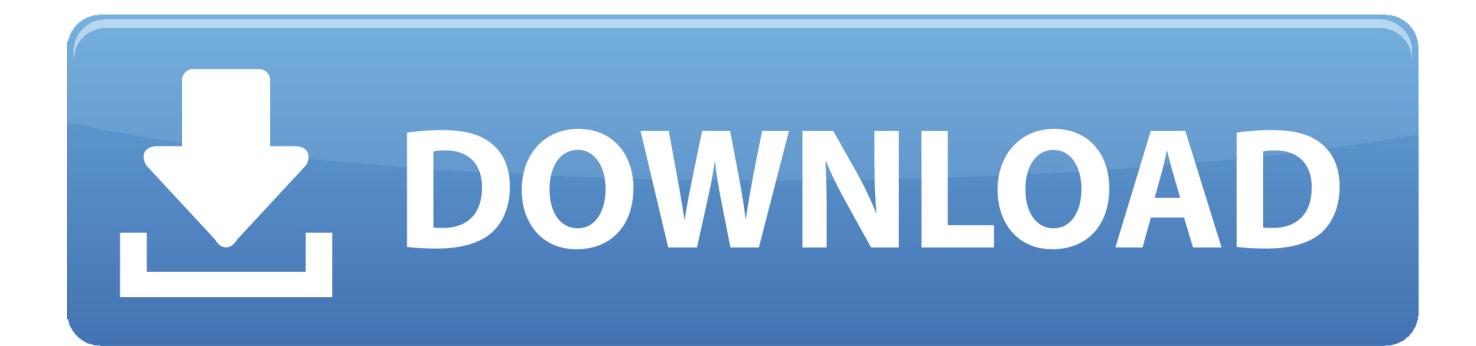

[Inpa 5 0 2 Ncs Expert Manual](https://imgfil.com/1vf2h7)

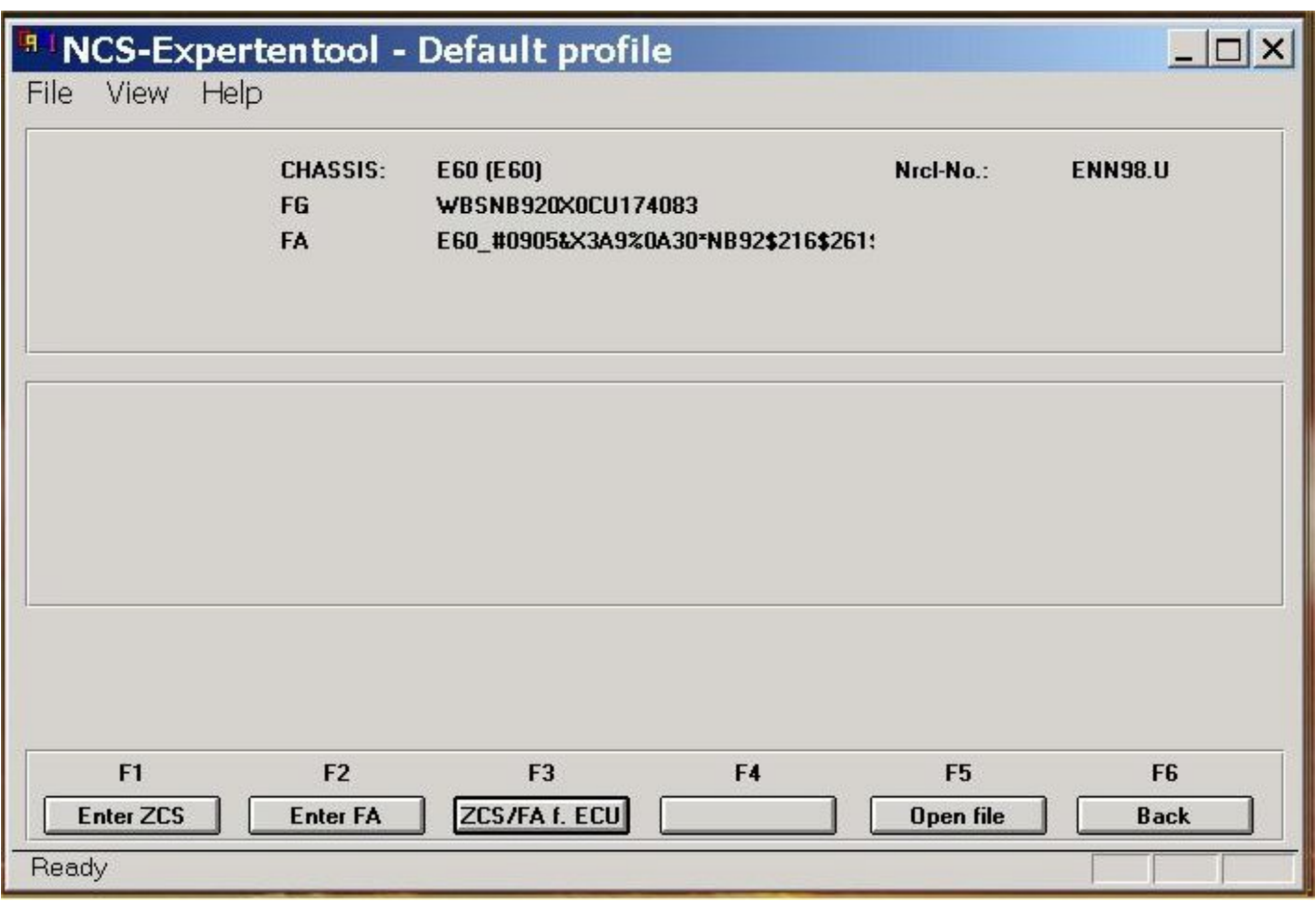

[Inpa 5 0 2 Ncs Expert Manual](https://imgfil.com/1vf2h7)

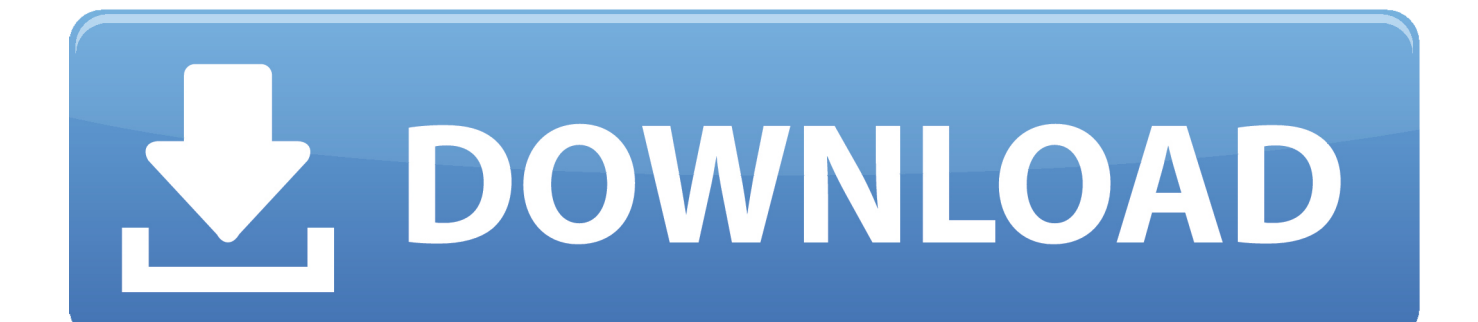

Included wiring diagrams database for BMWs and MINIs What can this software do on your car? • Straightforward installation, copy, paste and run! • Can be run from alternative drives and locations.

ECU" and select BMW chassis "E60" Choose ECU: CAS ECU or LMA ECU Step 3 It will show BMW E60 car VIN number, check it then press F6 button to back.. Open BMW Coding software Click "File" then choose "Load File" Select "Default Profile" and click "OK".. 6 0 7 Always check the NCS Dummy thread In this blog you will know how to do BMW E60 coding by NCS Expert software and cheap INPA K+DCAN Cable! Check below screenshots to code BMW Control Units step by step! NCS Expert & K+DCAN BMW Coding Success Steps Step 1 Use the BMW Cable to connect car with laptop via the BMW E60 OBD2 port.

0 SE • Microsoft Silverlight 5 • Adobe Flash Player (Opera, FireFox, Internet Explorer) • Shockwave Player 12 (Internet Explorer Plugin • Ediabas • Suitable for BMW Motorcycle • BMW ISPI ICOM-FW 03-15-00 • BMW ISPI ICOM-Next-FW 03-15-00.. 6 + Updates • Java Runtime Environment 8 • DirectX 9 0c Extra files • General runtime files • Microsoft Visual C++ Runtimes (v2005 - v2015) • Microsoft Visual J# 2.. Diagnose faults and tell you how to carry out the necessary repairs, including how to get components safely off and back on again, and the exact BMW part numbers to order for your car.

Please note, that latest INPA 5 0 6 is not completely translated into English Older INPA version 5.. • No launcher required! • Hardware check disabled -can use the program on the slower laptops.. • Diagnose all BMW's • Programming Fxx-/Ixx-/Gxxseries BMW's/Rolls Royce/Mini with ICOM.. 3 0, INPA 5 0 6, INPA 5 0 2, NCS Expert, WinKFP, device drivers, installation instructions and other useful tools.

99 USB Interface done!You can to make diagnostics, reset the errors and adapt the of different units and devices of your BMW.. 0 2 NCS Dummy – Taking the expert out of NCS Expert This user manual is for NCS Dummy version 0.. • Ediabas Instruction and all necessary tools included • Added components (32-Bit & 64-Bit) • Included: ISTA User Manual EN,DE, IT,PL,RU,TR,CZ,ES,FR,JP,KR,NL,SE • NET Framework 4.. • Language: ENG, GER, RU, Pl, CZ • With Technical Information (TIS) and Wiring Diagram (WDS).. Step 4 Now just select the ECU control unit you want to do coding For example, BMW E60 6BMOT, click "OK" to continue.. It will show the selected ECU information, click "OK" Check if it show the selected ECU +"get coded" then press the F3 button "Execute job".. Step 2 Press the F1 button "VIN/ZCS/FA" Then press the F3 button "ZCS/FA f.. Inpa 5 0 2 Software• ISTA contains all the functions required for programming vehicles of the F, G and I series and Motorrad models with vehicle electrical system 2020 (BN2020). e10c415e6f